Priručnik za brzi početak rada Gyors üzembe helyezési útmutató Краткое руководство по началу работы Priručnik za brzi start

DELL

# Latitude 15 3000 Series

# Quick Start Guide

# 1 Connect the power adapter and turn on your computer

Priključite adapter za napajanje i uključite računalo Csatlakoztassa a hálózati adaptert, és kapcsolja be a számítógépét Подключите адаптер питания и включите компьютер Povežite adapter za napajanje i uključite računar

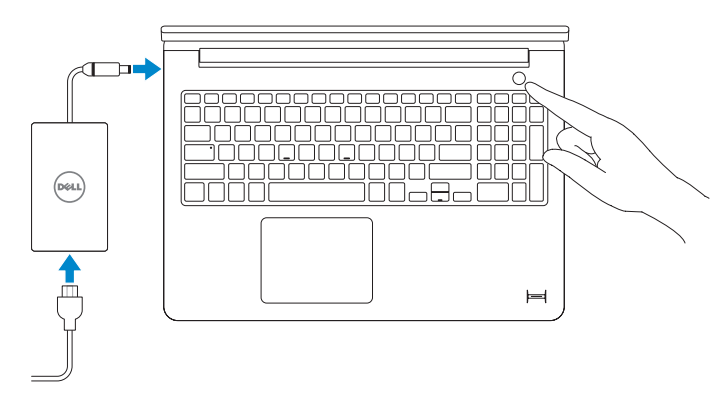

# 2 Finish Windows setup

Završi postavljanje Windowsa Fejezze be a Windows beállítását Завершите установку Windows Završite instalaciju operativnog sistema Windows

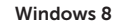

# **Contract Contract Contract**  $-1$

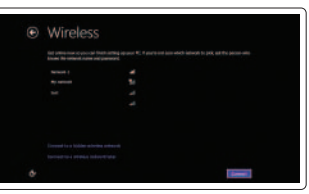

### Enable security and updates

Omogući sigurnost i ažuriranja Kapcsolja be a számítógép védelmét és a frissítéseket Включите службы обеспечения безопасности и автоматического обновления Omogućite zaštitu i ažuriranja

### Connect to your network

Spojite se na vašu mrežu Kapcsolódjon a hálózatához Подключитесь к сети Povežite sa svojom mrežom

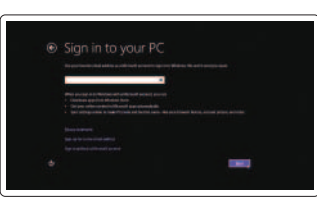

### Sign in to your Microsoft account or create a local account

Prijavite se u Microsoft račun ili izradite lokalni račun

Jelentkezzen be a Microsoft fiókjába, vagy hozzon létre helyi fiókot

Âойдите в учетную запись Microsoft или создайте локальную учетную запись

Prijavite se na svoj Microsoft nalog ili kreirajte lokalni nalog

### Windows 7

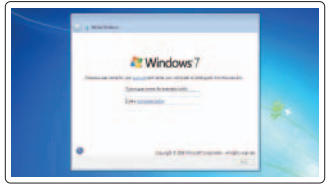

Entrances entranced part in substitute program and the taquarkanan **Manuscript** taussare **Zinch and products in the American** 

*<u>Address of far what stream</u>* 

Create user name and computer name Izradi korisničko ime i naziv računala

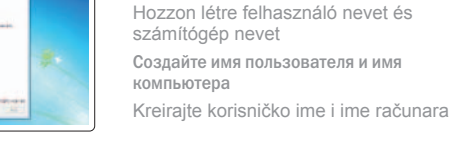

### Set password

Postavi zaporku Állítsa be jelszavát Задайте пароль Postavite lozinku

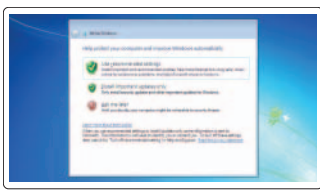

### Enable updates

Omogući ažuriranja Engedélyezze a frissítéseket Включите службу автоматического обновления

Omogućite ažuriranje

# 3 Explore resources

Istražite resurse | Fedezze fel a forrásokat Узнайте больше | Istražite resurse

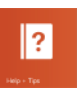

### Help and Tips

Pomoć i savjeti | Súgó és tippek Ïомощь и подсказки | Pomoć i saveti

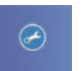

 $\bigcirc$ 

### My Dell Moj Dell | Az én Dell számítógépem

Мой компьютер Dell | Moj Dell

### Register your computer

Зарегистрируйте компьютер | Registrujte svoj računar

Registrirajte svoje računalo | Regisztrálja a számítógépét

### NOTE: For more information, see *Owner's Manual* at dell.com/support/manuals.

**NAPOMENA:** Za više informacija pogledajte *Korisnički priručnik* na **dell.com/support/manuals**.

- **MEGJEGYZÉS:** Bővebb információért lásd: A *Tulajdonosi Kézikönyvet* a **dell.com/support/manuals** weboldalon.
- $\hat{\mathbf{z}}$  ПРИМЕЧАНИЕ. Подробная информация представлена в разделе Руководство пользователя на сайте **dell.com/support/manuals**.
- **NAPOMENA:** Za dodatne informacije pogledajte *Korisničko uputstvo* na lokaciji **dell.com/support/manuals**.

Features

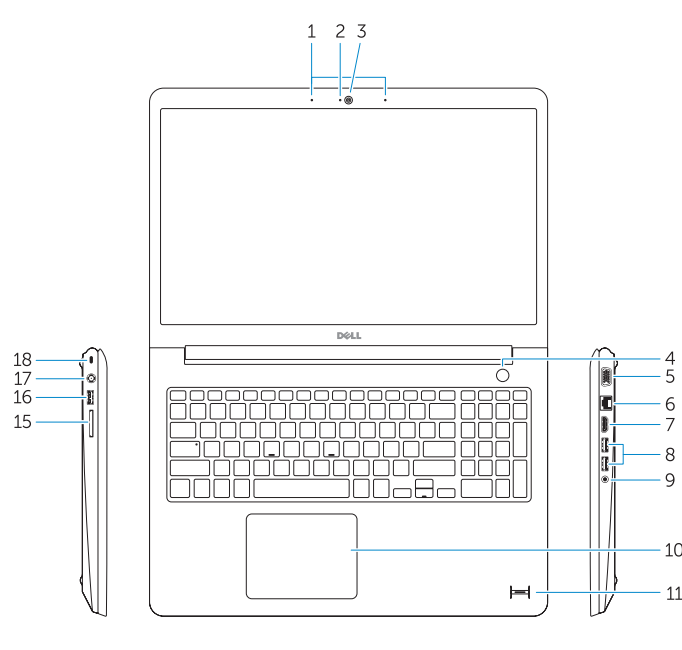

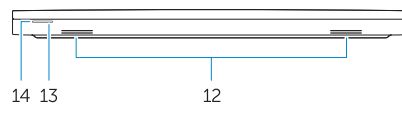

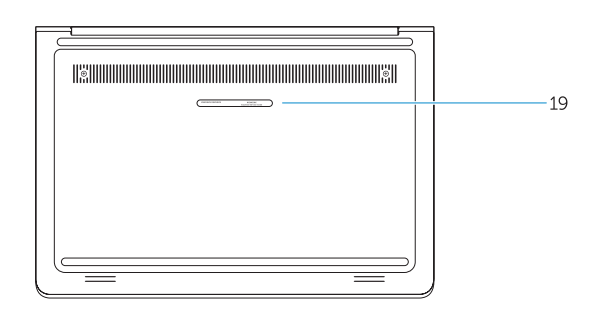

- 1. Microphones
- 2. Camera-status light
- 3. Camera
- 4. Power button
- 5. VGA connector
- 6. Network connector
- 7. HDMI connector
- 8. USB 3.0 connectors (2)
- 9. Headset connector
- 10. Touchpad
- 11. Finger print reader (optional)
- 12. Speakers

### 13. Power-status light

- 14. Battery-status light
- 15. Memory-card reader
- 16. USB 2.0 connector
- 17. Power connector
- 18. Security-cable slot
- 19. Service-tag label

Značajke | Jellemzők | Особенности | Funkcije

- 13. Svjetlo statusa napajanja
- 14. Svietlo statusa baterije
- 15. Čitač memorijskih kartica
- 16. USB 2.0 priključak
- 17. Priključak za napajanje
- 18. Utor za sigurnosni kabel
- 19. Naliepnica servisne oznake
- 1. Mikrofoni
- 2. Svietlo statusa kamere
- 3. Kamera
- 4. Gumb za uključivanje/isključivanje
- 5. VGA priključak
- 6. Mrežni priključak
- 7. HDMI priključak
- 8. USB 3.0 priključci (2)
- 9. Priključak za slušalice
- 10. Podloga osjetljiva na dodir
- 11. Čitač otisaka prstiju (opcionalno)
- 12. Zvučnici

- 1. Mikrofonok
- 2. Kamera állapot jelzőfény
- 3. Kamera
- 4. Bekapcsológomb
- 5. VGA csatlakozó
- 6. Hálózati csatlakozó
- 7. HDMI csatlakozó
- 8. USB 3.0 csatlakozók (2 db)
- 9. Fejhallgató csatlakozó
- 10. Érintőpad
- 11. Ujjlenyomat-olvasó (opcionális)
- 12. Hangszórók
- 13. Bekapcsolás állapot jelzőfény 14. Akkumulátor állapot jelzőfény
- 15. Memóriakártya-olvasó
- 16. USB 2.0 csatlakozó
- 17. Tápcsatlakozó
- 
- 19. Szervizcímke
- 
- 
- 
- 
- 
- 
- 
- 
- 18. Biztonsági kábel foglalata
- 
- 1. Микрофоны
- 2. Индикатор состояния камеры
- 3. Камера
- 4. Кнопка питания
- 5. Разъем VGA
- 6. Сетевой разъем
- 7. Разъем HDMI
- 8. Разъемы USB 3.0 (2)
- 9. Разъем для наушников
- 10. Сенсорная панель
- 11. Устройство для считывания отпечатков пальцев (заказывается дополнительно)
- 12. Динамики
- 13. Индикатор состояния питания
- 14. Индикатор состояния батареи
- 15. Устройство чтения карт памяти
- 16. Разъем USB 2.0
- 17. Разъем питания
- 18. Гнездо защитного кабеля
- 19. Метка обслуживания

- 1. Mikrofoni
- 2. Svetlo za status kamere
- 3. Kamera
- 4. Dugme za napajanje
- 5. VGA konektor
- 6. Mrežni konektor
- 7. HDMI konektor
- 8. USB 3.0 konektori (2)
- 9. Konektor za slušalicu
- 10. Tabla osetljiva na dodir
- 11. Čitač otisaka prstiju (opcija)
- 12. Zvučnici
- 13. Svetlo za status napajanja
- 14. Svetlo za status baterije
- 15. Čitač memorijskih kartica
- 16. USB 2.0 konektor
- 17. Konektor za napajanje
- 18. Slot za zaštitni kabl
- 19. Nalepnica sa servisnom oznakom

### Product support and manuals

Podrška i priručnici za proizvod Terméktámogatás és kézikönyvek Техническая поддержка и руководства по продукту Podrška i uputstva za proizvod

# dell.com/support

dell.com/support/manuals

### Contact Dell

Kontaktiranje tvrtke Dell Kérjen segítséget a Dell szakembereitől Обратитесь в компанию Dell Kontaktirajte Dell

dell.com/contactdell

### Regulatory and safety

Pravne informacije i sigurnost Szabályozások és biztonság Соответствие нормативным требованиям и технике безопасности Regulatorne i bezbednosne informacije

dell.com/regulatory\_compliance

### Regulatory model

Regulatorni model Szabályozó modell Модель согласно нормативной документации Regulatorni model

P38F

### Regulatory type

Regulatorna vrsta | Szabályozó típus Тип согласно нормативной документации | Regulatorni tip

# P38F001

### Computer model

Model računala | Számítógép modell Модель компьютера | Model računara Latitude 15-3550

© 2014 Dell Inc.

© 2014 Microsoft Corporation.

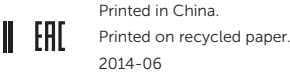

05Y4JVA00

Free Manuals Download Website [http://myh66.com](http://myh66.com/) [http://usermanuals.us](http://usermanuals.us/) [http://www.somanuals.com](http://www.somanuals.com/) [http://www.4manuals.cc](http://www.4manuals.cc/) [http://www.manual-lib.com](http://www.manual-lib.com/) [http://www.404manual.com](http://www.404manual.com/) [http://www.luxmanual.com](http://www.luxmanual.com/) [http://aubethermostatmanual.com](http://aubethermostatmanual.com/) Golf course search by state [http://golfingnear.com](http://www.golfingnear.com/)

Email search by domain

[http://emailbydomain.com](http://emailbydomain.com/) Auto manuals search

[http://auto.somanuals.com](http://auto.somanuals.com/) TV manuals search

[http://tv.somanuals.com](http://tv.somanuals.com/)